## **RETIRE ONLINE** WITH TCDRS!

The new online benefit application:

- ★ Streamlines processing
- $\star$  Is safer and more convenient than paper
- \* Lets you track your application status on your Account Summary page

Forget fax machines and paper forms. Now you can apply for your TCDRS retirement online.

| elect Employer                                                                                                    | Member Since 2007                                                                                                    |
|----------------------------------------------------------------------------------------------------|----------------------------------------------------------------------------------------------------|
| Bluebonnet County                                                                                                    | -                                                                                                    |
| Account Summary View details Account Balance \$37,931.24 Service Time Eligible to retire as of 11 years, 9 months March 2019 | Prepare for Retirement         Estimate monthly amounts for the various benefit payment options.       Apply for retirement when you have decided on a payment option and retirement date. |
| Account Number<br>XXXXXXXX                                                                                                   | Estimate benefit Apply for Retirement                                                                                                    |

- ★ Go to www.TCDRS.org and click "Sign In" to access your account.
- ★ The blue **"Apply for Retirement"** button can be found on your Account Summary page up to six months before you're eligible for retirement.
- ★ It's good to run benefit estimates and have your retirement date and benefit payment option in mind before you start your application. If you need help, contact TCDRS Member Services at 800-823-7782.

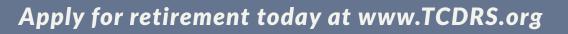

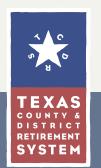

## **MOVE OVER PAPER**

## Steps to complete your retirement application online:

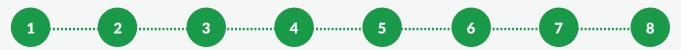

- **1** Select your retirement date
- 2 Pick the payment option that works best for you and your loved ones
- **3** Designate beneficiaries (have their Social Security numbers ready)
- 4 Review your benefit payment options
- 5 Make your income tax withholding selections
- 6 Choose a bank account to receive your monthly benefit payment
- 7 If married, enter your spouse's name and email for their digital signature
- 8 Look over a summary of your application to make sure it is correct and submit it

You will not be able to save an uncompleted application and return to it later. But, once you submit it, you will get a copy for your records.

## <section-header>

If you would like to talk about your future retirement benefit, sign up for a **free online counseling session** with TCDRS at **www.TCDRS.org/OnlineCounseling**. If you have any questions, call TCDRS Member Services at 800-823-7782.